## **G E O 5**

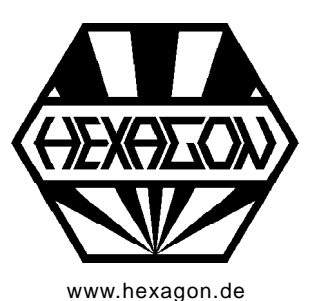

### **Software zur Berechnung von Malteserkreuzgetrieben für Windows**

[www.hexagon.de](http://www.hexagon.de) Copyright 2016-2018 by HEXAGON Software, Berlin, Kirchheim

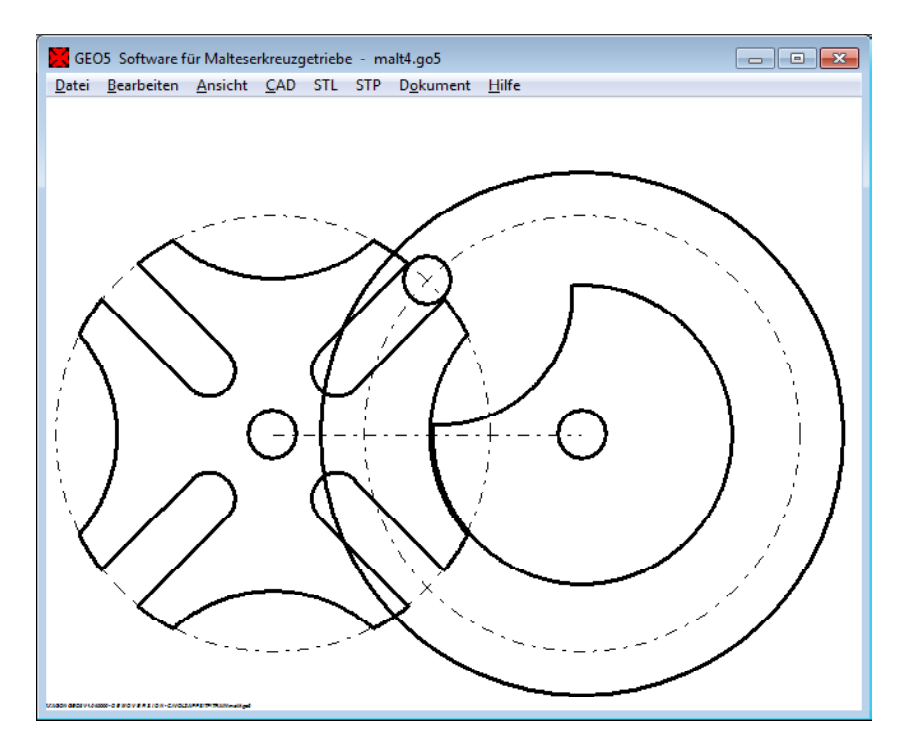

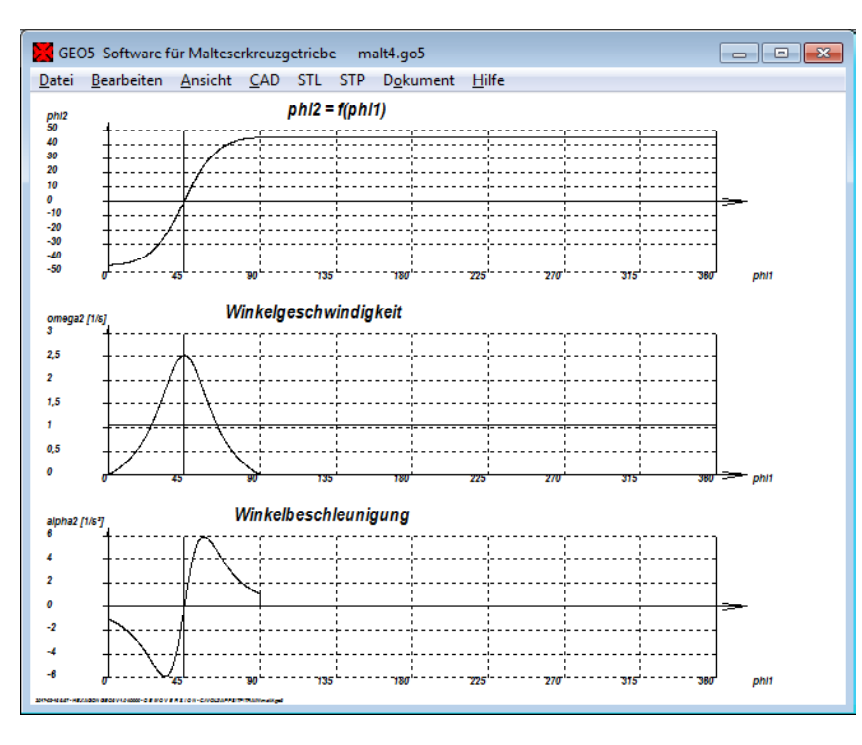

#### **Berechnung von Malteserkreuzgetrieben**

GEO5 berechnet Abmessungen, Schaltweg, Ge schwindigkeit und Beschleunigung von Malteserkreuzgetrieben. GEO5 generiert Zeichnungen von Malteserrad und Antriebsrad, die man als DXF- oder IGES-Datei in CAD übernehmen kann. Die Einzelteile kann man auch als STL-Dateien generieren, mit 3D-Drucker ausdrucken und ein funktionsfähiges Modell des Malteserkreuzgetriebes bauen.

#### **Abmessungen**

Die Anzahl der Schlitze im Malteserkreuz muß nicht 4 sein, GEO5 berechnet Malteserkreuzgetriebe mit mindestens 3 und maximal 100 Schlitzen.

Für die Größe des Maltesergetriebes kann man entweder den Außendurchmesser des Malteserkreuzes oder den Achsabstand eingeben. Dann noch Schlitzbreite und Bolzendurchmesser. Die Abmessungen für eine Kreissegmentsperre in Raststellung berechnet GEO5, einzugeben sind nur Mindest wanddicke am Schlitz und Spiel zwischen den Kreissegementen von Malteserkreuz und Antriebsrad..

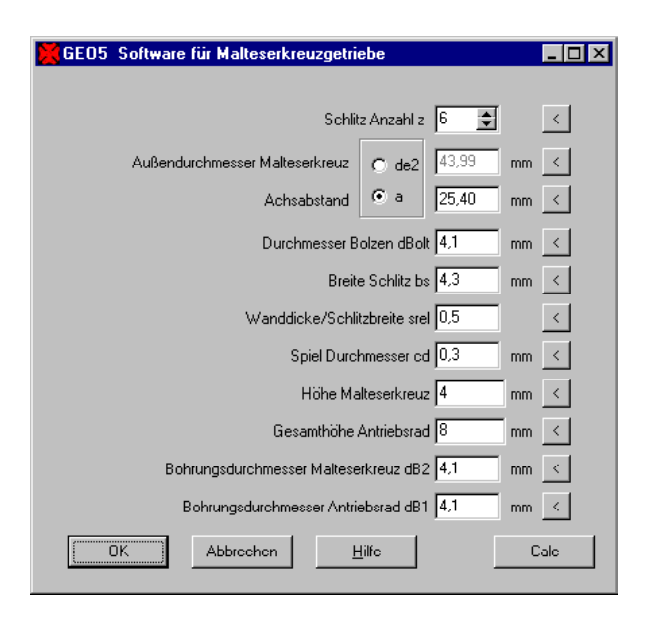

#### GEO5 Software für Malteserkreuzgetriebe - malt6.go5 Datei Bearbeiten Ansicht CAD STL Dokument Hilfe

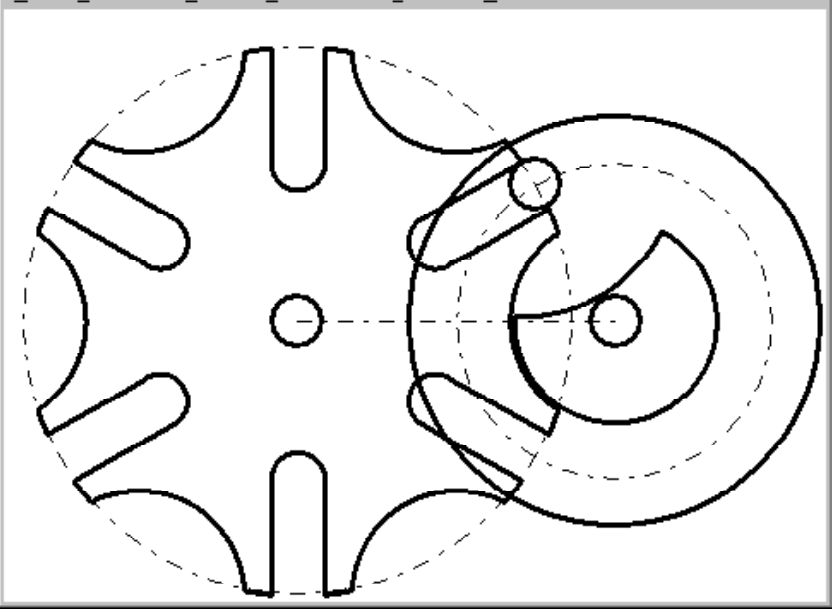

# **EDR** GEO5 Software für Malteserkreuzgetriebe - malt12.go5 Datei Bearbeiten Ansicht CAD STL Dokument Hilfe

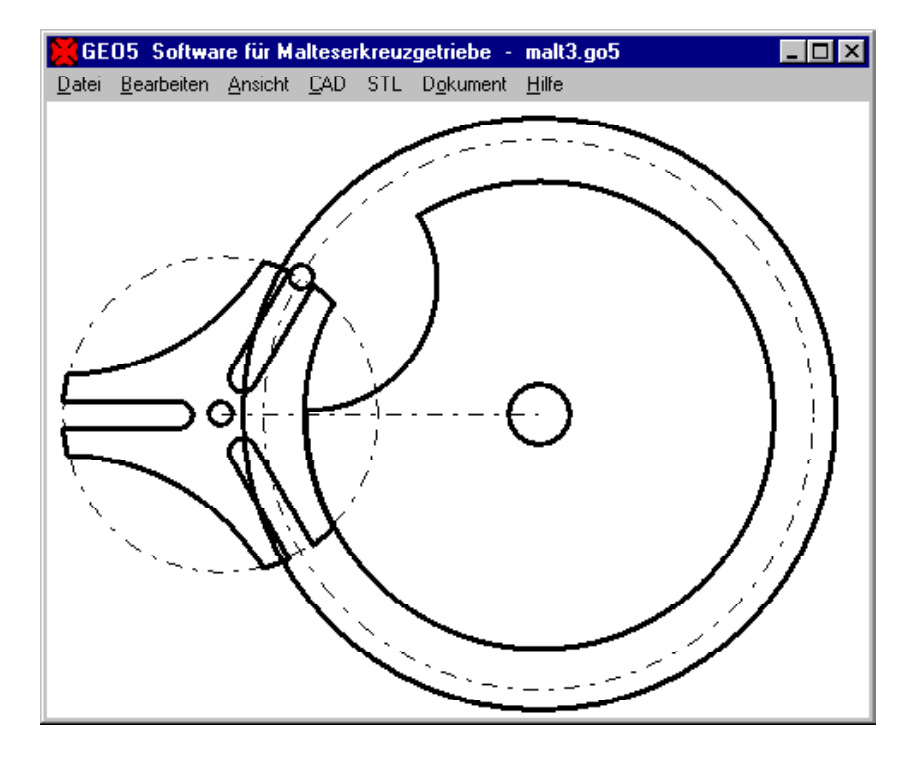

#### **Diagramme**

Der Drehwinkel des Malteserrads in Abhängigkeit vom Antriebsrad sowie der Verlauf von Geschwindigkeit und Beschleunigung über eine Umdrehung werden als Diagramm angezeigt.

#### **Animation**

Die Bewegung von Antriebsrad und Malteserrad kann man am Bildschirm als Animation ablaufen lassen. **International Security and Security and Security and Security and Security and Security and Security and Security and Security and Security and Security and Security and Security and Security and Security and Secu** 

#### **Textausdruck**

Beim Standardausdruck werden alle Eingabe- und Ergebniswerte auf dem Bildschirm angezeigt oder ausgedruckt. Export als HTML-Dokument oder Excel-Textdatei ist möglich.

#### **Grafikausgabe**

Zeichnungen und Diagramme können auf jedem Windows-Drucker ausgegeben werden.

#### **CAD-Schnittstelle**

Zeichnungen von Antriebsrad, Malteserrad, Dia gramme und Tabellen können als DXF- oder IGES-Datei exportiert werden, dies ermöglicht die Übernahme in CAD und Dokumentation.

#### **STL-Schnittstelle**

Antriebsrad, Malteserrad, Distanzhülse und Lagerplatte als STL-Datei generiert und direkt mit einem 3D-Drucker hergestellt werden. Das ermöglicht die Montage eines funktionsfähigen Modells, es fehlen nur noch Bolzen und Achsen.

#### **Hilfesystem**

Zu allen Eingaben kann man sich ein Hilfefenster anzeigen lassen, zusätzlich gibt es Hilfebilder für die verwendeten Bezeichnungen. Bei Überschreitung von Grenzwerten zeigt GEO5 Warnungen und Fehler an. Für Fehlermeldungen kann man sich eine genauere Beschreibung und Abhilfemöglichkeiten anzeigen lassen.

#### **Lieferumfang**

Programm mit Beispieldateien, Hilfebildern und Benutzerhandbuch (pdf), Lizenzvertrag für zeitlich unbegrenztes Nutzungsrecht mit Updateberechtigung.

#### **Systemvoraussetzungen**

GEO5 gibt es als 32-bit und 64-bit Applikation für Windows 10, Windows 8, Windows 7.

#### **Gewährleistung**

HEXAGON übernimmt eine Garantie von 24 Monaten dafür, daß die Software die genannten Funktionen erfüllt. Wir gewähren kostenlose Einsatzunterstützung per E-Mail und Hotline.

HEXAGON-Software wird laufend aktualisiert und verbessert, über Updates und Neuerscheinungen werden Kunden regelmäßig informiert.